# **E**hipsmall

Chipsmall Limited consists of a professional team with an average of over 10 year of expertise in the distribution of electronic components. Based in Hongkong, we have already established firm and mutual-benefit business relationships with customers from,Europe,America and south Asia,supplying obsolete and hard-to-find components to meet their specific needs.

With the principle of "Quality Parts,Customers Priority,Honest Operation,and Considerate Service",our business mainly focus on the distribution of electronic components. Line cards we deal with include Microchip,ALPS,ROHM,Xilinx,Pulse,ON,Everlight and Freescale. Main products comprise IC,Modules,Potentiometer,IC Socket,Relay,Connector.Our parts cover such applications as commercial,industrial, and automotives areas.

We are looking forward to setting up business relationship with you and hope to provide you with the best service and solution. Let us make a better world for our industry!

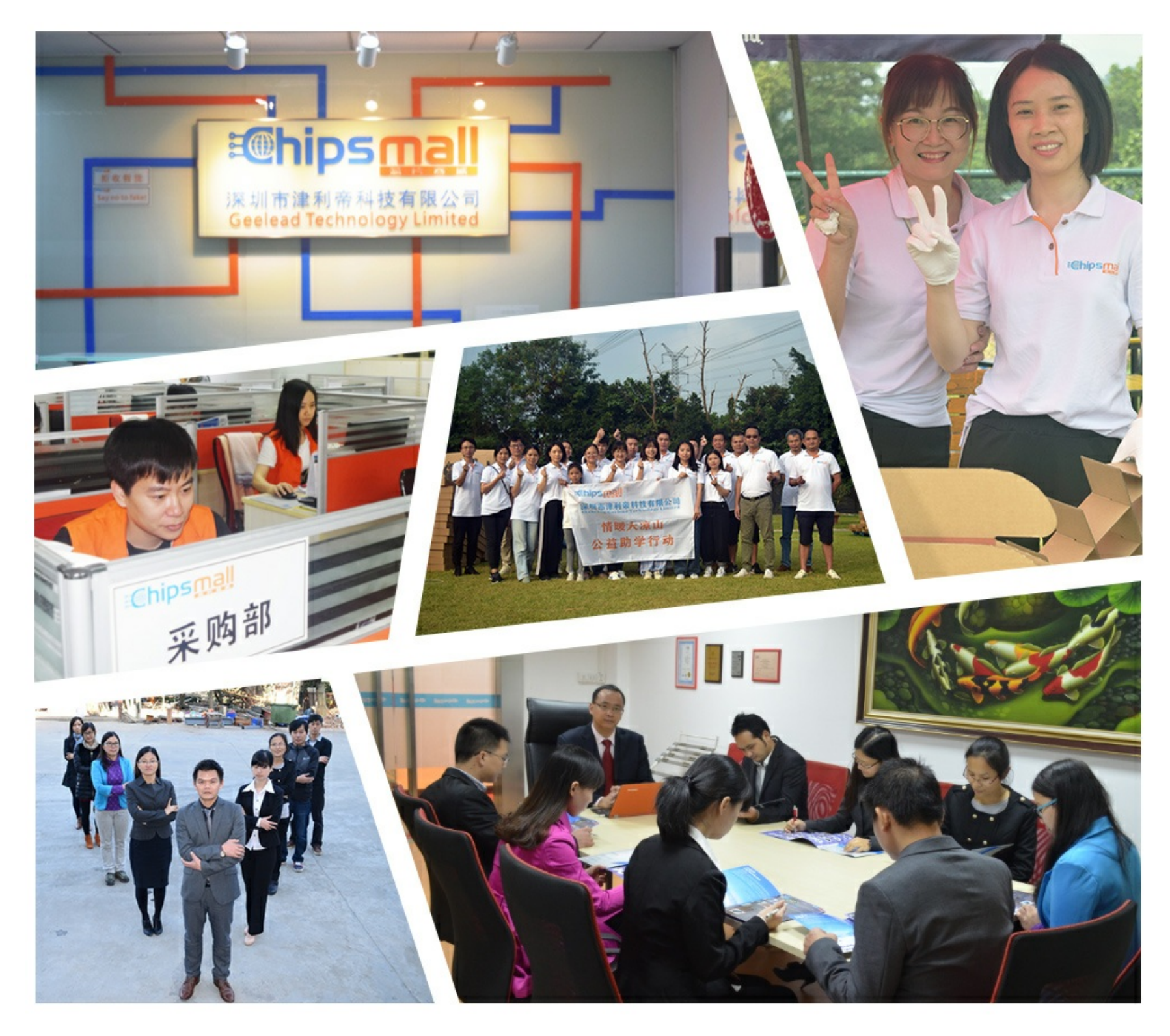

## Contact us

Tel: +86-755-8981 8866 Fax: +86-755-8427 6832 Email & Skype: info@chipsmall.com Web: www.chipsmall.com Address: A1208, Overseas Decoration Building, #122 Zhenhua RD., Futian, Shenzhen, China

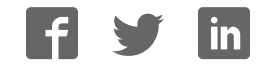

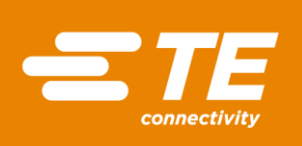

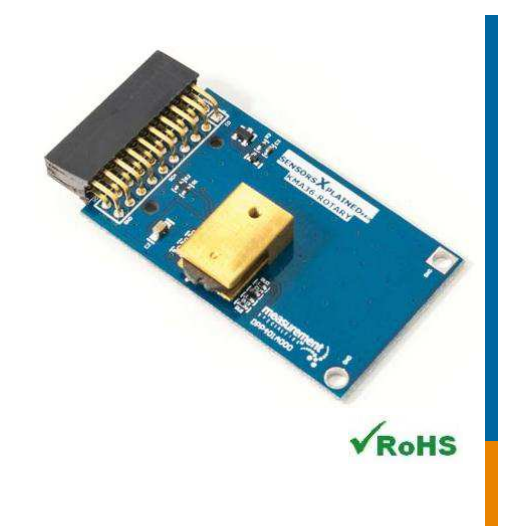

#### **Performance**

- User programmable parameters
- Low power mode
- -40°C to 125°C accuracy:1°C
- Sleep and automatic wake-up through I<sup>2</sup>C
- Programmable zero position
- Device address hardware configurable
- Operates from 3.0V to 3.6V

#### **Features**

- 20-pin Xplained Pro compatible connector
- $\triangle$  I<sup>2</sup>C interface
- Xplained Pro Hardware identification Chip
- Atmel Studio 6 Project available for download
- µC C code available for download
- Programmable resolution up to 13 bits
- Very low hysteresis
- High accuracy mode

#### **Schematic**

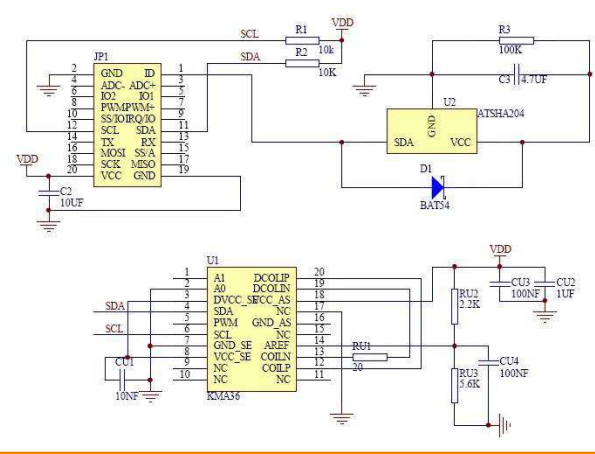

### MEAS KMA36 XPLAINED PRO BOARD

#### Digital Humidity Digital Component Sensor (DCS) Development Tools

The KMA36 Xplained Pro provides the necessary hardware to interface the KMA36, A universal magnetic encoder for precise rotational measurement. To any system that utilizes Xplained Pro compatible expansion ports configurable for I<sup>2</sup>C communication. The KMA36 sensor feature a system-on chip technology that combines a magnetoresistive element along with analog to digital converter and signal processing in a standard small package. This model can operate from 3.0V to 3.6V, by using Anisotropic Magneto Resistive(AMR) technology, the KMA36 can determine contactlessly the magnetic angle of an external magnet over 360°.

Refer to the KMA36 data sheet for detailed information regarding operation of the IC:

<http://www.te.com/usa-en/product-CAT-MRS0001.html>

#### **Specifications**

- Contactless angle measurement from 0° to 360°
- Programmable resolution up to 13 bits
- $\triangleq$  I<sup>2</sup>C communication
- Very low hysteresis
- **\*** Incremental model
- Programmable zero position
- low power consumption

#### Connector Pin Assignments (I<sup>2</sup>C Communications)

**System Plug**

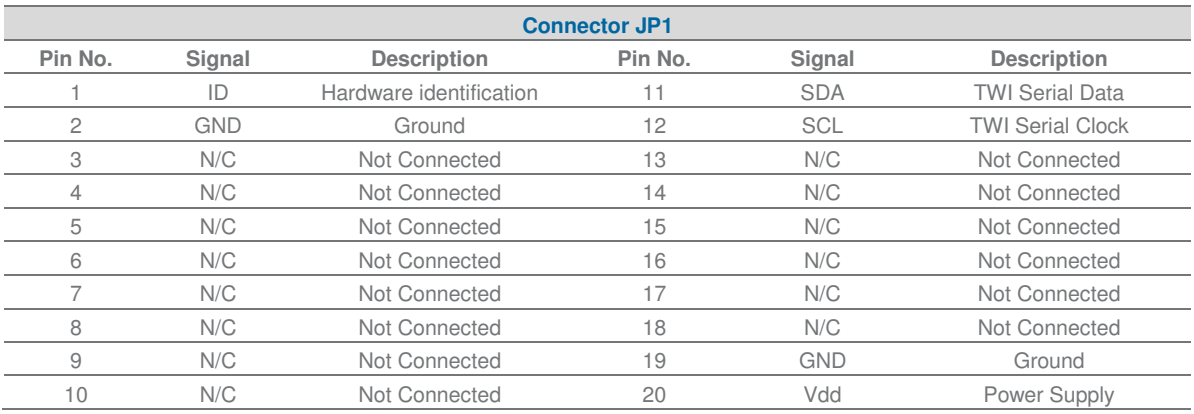

#### Dimensions (mm)

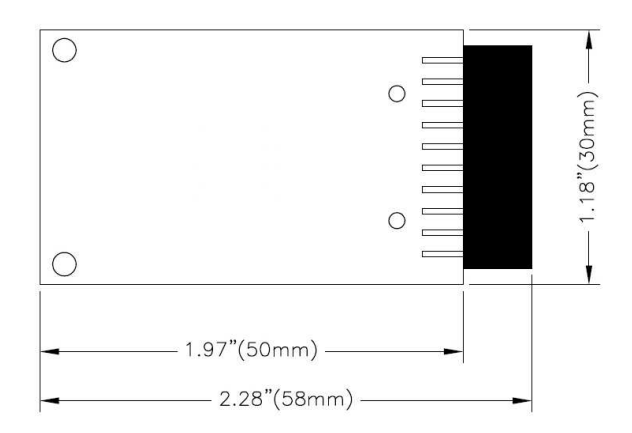

#### Detailed Description

#### I <sup>2</sup>C Interface

The peripheral module can interface to the host being plugged directly into an Xplained Pro extension port (configured for I<sup>2</sup>C) through connector JP1.

#### External Control Signals

The IC operates as an I<sup>2</sup>C slave using the standard 2 wire I<sup>2</sup>C connection scheme. The IC is controlled either by the host (through the Xplained Pro connector). In cases where one or more of the SCL and SDA signals are driven from an external source, 10k resistors R1, R2 provide pull-up. However, this also increases the apparent load to the external driving source. If the external source is not capable of driving these loads (10k), they should be removed.

#### Reference Materials

The complete software kit is available for download at[: Link](http://www.meas-spec.com/TBD/xxxxx.zip) to KMA36\_CPROJ.zip

#### Drivers & Software

Detailed example software and drivers are available that execute directly without modification on a number of development boards that support an integrated or synthesized microprocessor. The download contains several source files intended to accelerate customer evaluation and design. The source code is written in standard ANSI C format, and all development documentation including theory/operation, register description, and function prototypes are documented in the interface file.

#### Functions Summary

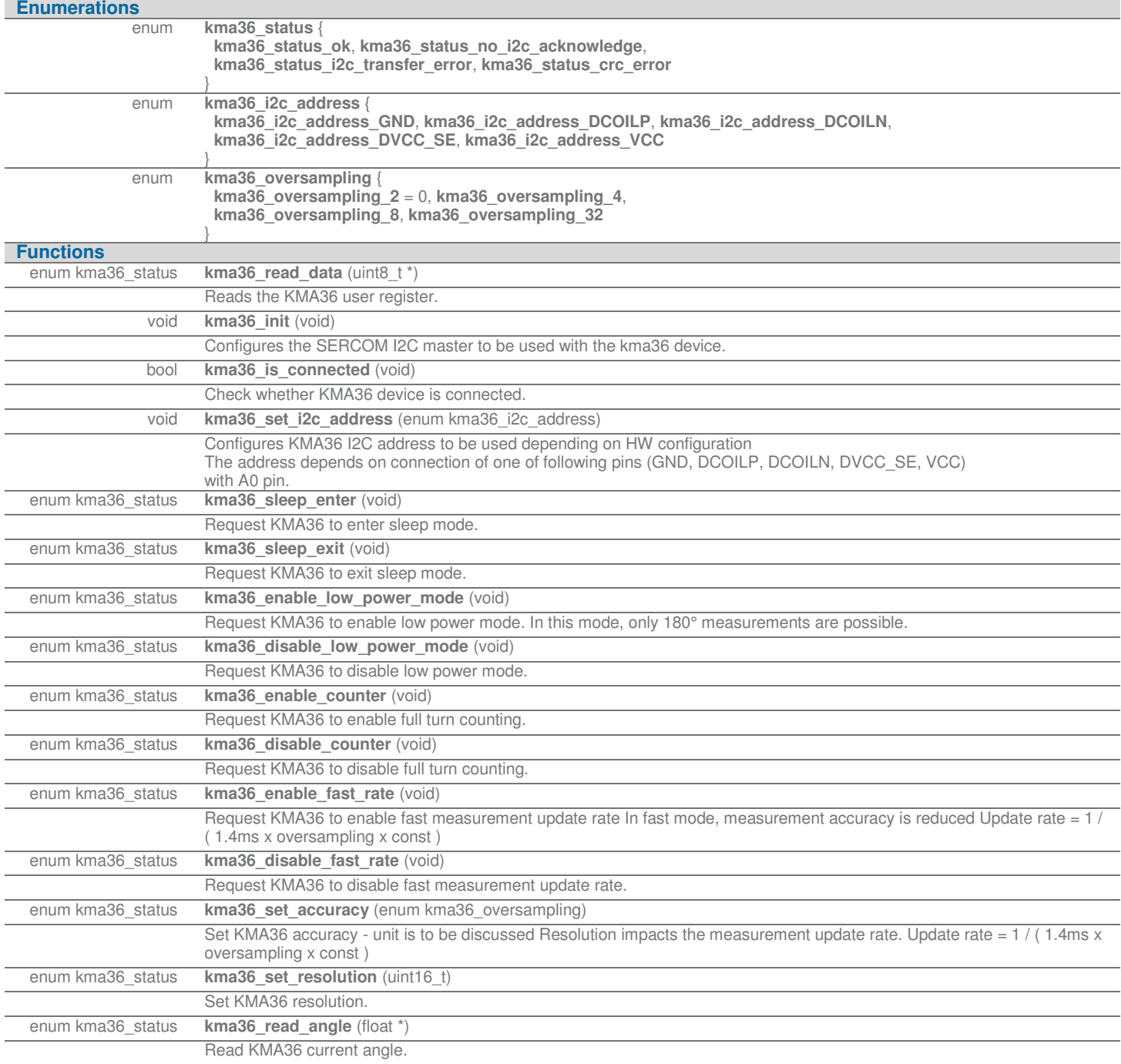

#### Digital Humidity DCS Development Tools

#### Project Setup

This project is based on ATSAMD20J18 board with Measurement Specialties Xplained Pro extension board connected to EXT1 pad as shown on figure below.

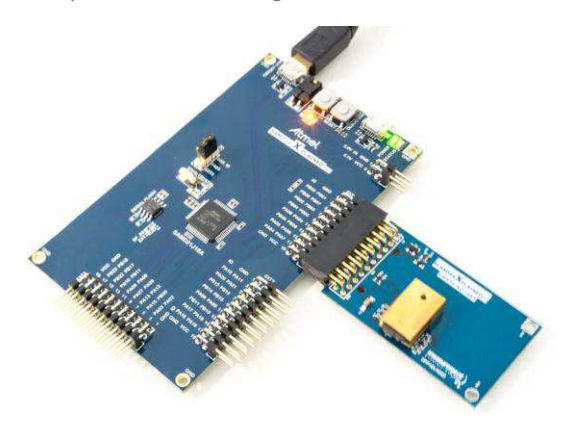

#### Running the Application

- 1. Download the KMA36 Xplained Pro example package on **TE Website**
- 1. Decompress the archive file
- 2. Open the .cproj project file with Atmel Studio 6
- 3. You will now be able to build the KMA36example project -
- 4. Finally, run the build result on your Xplained Pro Board -

#### Application Code

This section is intended to provide a basic example of functionality.

```
/**
* \file main.c
  *
* \brief KMA36 Universal magnetic encoder sensor application file
  *
 * Copyright (c) 2014 Measurement Specialties. All rights reserved.
  *
*/
#include <asf.h>
float angle;
uint8_t err_cnt = 0;int main (void)
{
           enum kma36_status status;
           float last_angle = 0;
           float variation = 0;
```
#### MEAS KMA36 XPLAINED PRO BOARD

Digital Humidity DCS Development Tools

```
uint16 t n = 0;
 uint8_t read_data[7];
system_init();
delay_init();
// Configure device and enable
kma36_init();
// Set address
kma36_set_i2c_address(kma36_i2c_address_GND);
if( !kma36_is_connected() )
           return -1;
 status = kma36_sleep_enter();
if( status != kma36_status_ok)
           return -1;
delay_s(2);
while( !kma36_is_connected() );
 status = kma36_sleep_exit();
if( status != kma36_status_ok)
           return -1;
 status = kma36_enable_counter();
if( status != kma36_status_ok)
           return -1;
 status = kma36_enable_fast_rate();
if( status != kma36_status_ok)
           return -1;
 status = kma36_set_accuracy(kma36_oversampling_4);
if( status != kma36_status_ok)
           return -1;
 status = kma36_set_resolution(10);
if( status != kma36_status_ok)
           return -1;
 status = kma36_enable_low_power_mode();
if( status != kma36_status_ok)
           return -1;
// Monitor angle every 10ms
while (1) {
```
#### MEAS KMA36 XPLAINED PRO BOARD

Digital Humidity DCS Development Tools

```
 status = kma36_read_angle(&angle);
                     if( status != kma36 status ok)
                                 return -1;
                      variation += angle - last_angle;
                      // Look for significant angle variation
                     if ( variation >= 1 ) {
                                 // Yes, so turn LED on.
                                 port_pin_set_output_level(LED_0_PIN, LED_0_ACTIVE);
                                variation = 0; } else if ( variation <= -1 ) {
                                 // No, so turn LED off.
                                 port_pin_set_output_level(LED_0_PIN, LED_0_INACTIVE);
                                variation = 0;
 } 
                      delay_ms(10);
                     last angle = angle;
                      n++;
                      if( n==50 ) n=0;
           }
```
#### Ordering Information

}

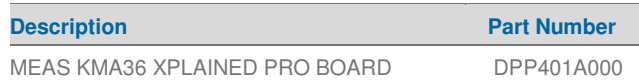

Permission is hereby granted, free of charge, to any person obtaining a copy of this software and associated documentation files (the "Software"), to deal in the Software<br>wihout restriction, including without limitation th portions of the Software.

THE SOFTWARE IS PROVIDED "AS IS", WITHOUT WARRANTY OF ANY KIND, EXPRESS OR IMPLIED, INCLUDING BUT NOT LIMITED TO THE WARRANTIES OF MERCHANTABILITY, FITNESS FOR A PARTICULAR PURPOSE AND NONINFRINGEMENT. IN NO EVENT SHALL THE AUTHORS OR COPYRIGHT HOLDERS BE<br>LIABLE FOR ANY CLAIM, DAMAGES OR OTHER LIABILITY, WHETHER IN AN ACTION OF CONTRACT, TORT OR OTHER

#### **te.com/sensorsolutions**

Measurement Specialties, Inc., a TE Connectivity company.

MEAS, Measurement Specialties (logo), TE Connectivity and TE connectivity (logo) are trademarks. All other logos, products and/or company names referred to herein might be trademarks of their respective owners.

The information given herein, including drawings, illustrations and schematics which are intended for illustration purposes only, is believed to be reliable. However, TE Connectivity makes no warranties as to its accuracy or completeness and disclaims any liability in connection with its use. TE Connectivity's obligations shall only be as set forth in TE<br>Connectivity's Standard Terms and Conditions of Sale for this product and in no case will TE Connectivity b Connectivity products should make their own evaluation to determine the suitability of each such product for the specific application.

© 2016 TE Connectivity Ltd. family of companies All Rights Reserved.

#### PRODUCT SHEET

MEAS France SAS, a TE Connectivity company. Impasse Jeanne Benozzi CS 83 163 31027 Toulouse Cedex 3, FRANCE Tel:+33 (0) 5 820 822 02 Fax: +33 (0) 5 820 821 51 [customercare.tlse@te.com](mailto:customercare.tlse@te.com)